# <span id="page-0-0"></span>SLO Bytes PC Users Group

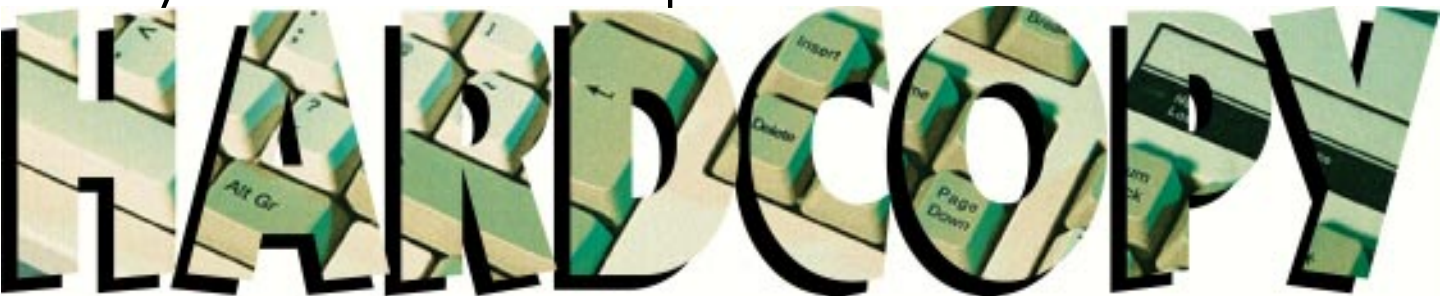

# What's New

**• by Bob Ward, Secretary**

**GOSH, I WISH I COULD TELL YOU** it was an exciting month and we have **Bill Gates** coming from **Microsoft** to speak at our next meeting, but April 1st passed months ago. Actually our November meeting took a nose dive as our scheduled speaker backed out just after the last meeting. Guess we need to pay them more money to come and demonstrate their products ;-)

Last month our speaker was Binh Ly from Cybermedia. Here's a company with unique products, and an eye on the future. If you've ever been frustrated with error messages due to old program drivers, try an **Oil Change** from **Cybermedia**. The software is free, they just charge for their service which is accessed through the Internet. It looks at your hard disk, determines what software you have loaded and proceeds to upgrade any drivers that need an "Oil Change". Sort of like a remote tune-up. Let me emphasize, it does not provide for total software upgrades, just driver upgrades and bug fixes. It also keeps the last change, so if for some reason you are not happy with the new drivers you can drop back to what you had before. All upgrades are provided by the vendors of the software products involved and are virus free… they better be, anyway!

Their other product, **FirstAid Delux** just keeps getting better. [Continued on page 7](#page-6-0) Adobe Type Manager Deluxe 4.0 for Win95

**• by Teri A. Sorgatz, Computing Assistance, Shasta, CA**

#### **IT'S ONE OF THE MOST COMMON**

**CALLS I GET** as a computer consultant. Help! My system is slowing down. How do I get rid of all these typefaces that are showing up in my software menus? How do I print out a copy of all of the fonts on my system so I know what I have? I used a font in my newsletter last month, then someone uninstalled it. How can I find it again for this month's newsletter?

It's a fact of computing life. Every time you install a new or upgraded piece of software it automatically installs another set of fonts. The box says that it's a bonus, but you rarely have a choice of whether (or where) to install the fonts. Soon the situation [Continued on page 8](#page-7-0)

Club **Calendar** 

**Volume 12, Number 11, November1996**

### **NOVEMBER 3rd**

**The George, Kathy & Bob's Show:** Kathy will give us a quick overview of **investor services on the Net.** Bob W. will demo a new "phone" on the Net called **FreeTel**. For you **Compuserve** users, George is going to show how to make a quick and simple homepage. Finally, Bob H. will show us Microsoft's **TechNet CD-ROMs.**

#### **DECEMBER 1st**

**Club Elections** and the **Annual Christmas Give-Away**

## In this issue…

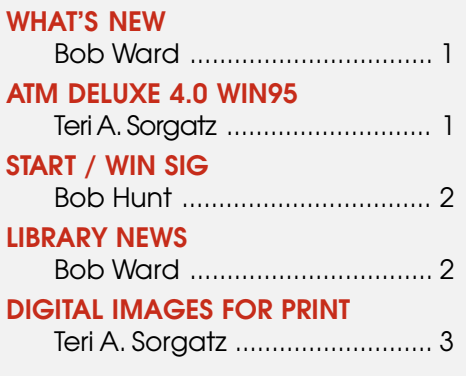

#### **[GYROPOINT MOUSE](#page-3-0)**

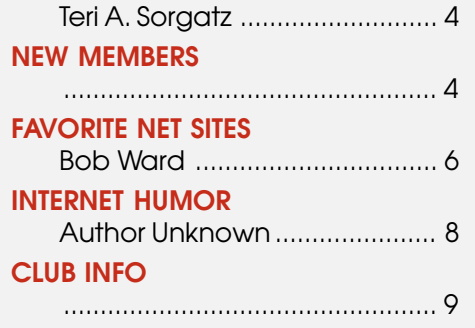

<span id="page-1-0"></span>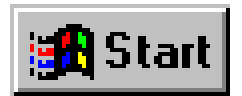

# Fingers Do The Flying

**• By Bob Hunt, SLO Bytes PCUG**

**REMEMBER THE TYPEWRITER?** It was the comparative Model T to our modern stretch limousine I-way cruising personal computers. The Model T required both hands and both feet to control, but power steering, automatic transmission and cruise control now permit one finger driving.

The rodent-centric Graphic User Interface provides a similar one finger control for our powerful high-zoot information management machines. With all the emphasis placed on the mouse or whatever pointing device, the lowly keyboard is largely taken for granted. But consider for a moment, what a wonderful improvement it is over the old typewriter keyboard.

Lightweight and mobile, you can place it in your lap or on a retractable adjustable tray. There are a multitude of choices for style, size, shape, color, tactile feedback, programmability. Some have a built-in pointing device, some have speakers, microphones and even telephones with head-sets built-in!

#### **DOUBLE DIGITS**

It troubles me to see people sitting at a computer, staring slack-jawed into the display, one hand in their lap and the other twitching slightly on a puck beside the keyboard. And I'm perplexed by the greater number of computer users who have never learned to type. Twenty minutes a day for several weeks with any typing tutor software will make anyone a touch typist.

Doubtless you've observed many individuals using computers in their occupation or profession, banging away with two fingers, the real hot dogs can use three or four! Notice that they must look at the keys more than the monitor, and they have a tendency to hit the keys rather than press them. My pet peeve is the way many data entry dragoons bang the final keystroke of an input with particular emphasis, as though to propel that data with enough velocity to pierce the cyber ether. They don't recognize that the keyboard's curly wire snubs those spikes.

Speech recognition for computers, as in the classic motion picture 2001 A Space Odyssey "I'm sorry Dave, I'm afraid I can't do that." — I'm afraid we still can't do that, and OCR (Optical Character Recognition) for scanned documents is better but still requires careful editing with the ol' keyboard. Software applications are smarter than ever and present the user with Combo Boxes, Scrolling Lists, and other "Point and Click" controls. But a mouse is at best simply a "Tiller" while the keyboard is the Starship control console.

#### **THE KEYS TO THE KINGDOM**

Touch typists have a significant advantage at the computer because the keyboard is, and will remain for the foreseeable future, the primary input device for humans. The advantage is less apparent in the mousecentric environment, but the typists' productivity is diminished and they are annoyed by having to move a hand from the home row to the pointing device.

Except for tasks such as formatting the screen display — arranging windows, sizing graphics, moving the insertion point, selecting blocks of text, or employing Drag 'N' Drop to manage files — most of the operations we use the mouse for can be done faster and more efficiently with keystroke combinations!

Windows has contributed a plethora of whizbang goodies like Multi-**[Continued on page 5](#page-4-0)**

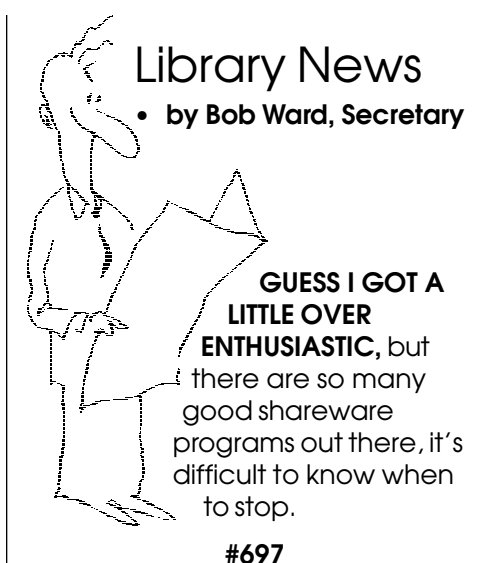

**PHOTO140**—Create/Edit photorealistic icons. **IVIEW16**—Image View 1.1a: Image Viewer - 16 bit.

**ICNCT50A**—Extract, convert, capture, print, edit icons.

#### **#698**

**HMHTM130**—Multimedia hypertext HTML maker.

#### **#699 WIN '95 UTILITIES:**

**FDATCHNG**—File Date Changer 1.1: Utility. **SYSINFO**—SysInfo 1.0: System utility.

- **DLLEXPLR**—Display/Compare DLL file usage of programs.
- **BCRYPT21.ZIP**—Easily encrypt entire directories.

**SNPRO52**—Safety Net Pro v5.2: Backup utility

#### **#700**

**IVIEW32**—Image View 1.1a -32: Image Viewer, 32 bit. **BPICVU22**—Blackboard: JPG, BMP, PNG, GIF viewer.

**[Continued on page 3](#page-2-0)** I can remember when a 360K floppy disk was sufficient for most programs. Unfortunately, I can't even fit some of the better shareware programs on a 1.44Meg floppy. The following are a couple good programs that are too large for a standard floppy. I'll give you the http site, where you can download them yourself if you wish. I will place them on the BBS if

### <span id="page-2-0"></span>Preparing Digital Images for Print a Book Review

**• by Teri A. Sorgatz, Computing Assistance, Shasta, CA**

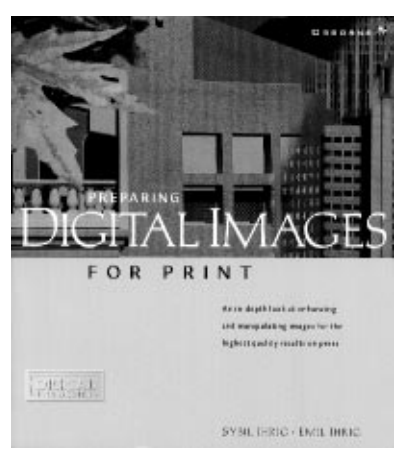

**I HAVE BEEN READING** 3<sup>rd</sup> party graphics books and magazines for a long time. At first it was because I didn't always understand the software manuals. Then, it was because I needed more information about my software than the manuals provided. Now, because I am thoroughly familiar with my graphics software, I am looking for information that is trade-specific rather than software-specific. Graphics trade magazines are an excellent source of this type of information. The articles are always timely, but unfortunately they usually lack the necessary depth.

When I first got my hands on **Preparing Digital Images for Print**, by Emil and Sybil Ihrig (© Osborne McGraw-Hill, 1996), I performed the instinctive "thumbing through" that all new books get. My reaction was immediate excitement. This book was BEAUTIFUL! I couldn't wait to read it!

**Digital Images** is written for pre-press and publishing professionals. Lavishly designed and illustrated, it addresses all the fundamental issues regarding production of high-quality digital images for print: evaluating source images, system and software requirements, color management, digital screening, working with large files, image enhancement and color correction, resizing and resampling images, press and paper considerations, color separations and color conversions.

All important techniques discussed are illustrated by grayscale as well as color plates. The photoillustrations are extremely well done by co-author Emil Ihrig, a professional photographer. Many techniques are presented in a step-by-step or checklist manner, which makes the sometimes difficult-to-grasp concepts a bit easier to understand and use. Tables are provided for information suited to that type of presentation. Copious screenshots accompany the photoillustrations to demonstrate precise expertlevel software settings.

**Digital Images** is written with authority. The Ihrigs, authors of five previous books on computer art and layout, are experts in digital imaging, scanning, and color separation. Their business, VersaTech Associates, is a fullservice book production company serving major publishers. In this book, they have abundantly "practiced what they have preached"—and the outcome is undeniably intelligent and elegant.

I highly recommend **Preparing Digital Images for Print** to anyone interested in digital art and prepress, even those who deal only in grayscale

and low-quality reproduction. The authors assume that the reader is familiar with basic digital art and photographic terms and concepts, so novices might want to help themselves by keeping a designer's handbook with a good glossary nearby.

**Preparing Digital Images for Print [Osborne McGraw-Hill, Berkeley, CA](#page-0-0) 510-549-6600 www.osborne.com**

Spell Checker **Pearls from the Net**

**I have a spelling checker It came with my PC It Plainly marks for my revue Mistakes eye can knot sea. I've run this poem threw it, I'm sure your pleased too no, Its letter perfect inn it's weigh My checker tolled me sew.**

### **ANYONE GOING TO COMDEX?** COMDEX NOTICE

**The club received 4 guest tickets compliments of Mustang Software. This is a \$75 value for anyone who needs them. Contact me at the meeting. BTW, Mustang Software has a great software special going right now for user groups. We need 20 people with \$19.50 each and we can purchase a 20-unit case of QmodemPro for Windows '95. Buy more than one copy and give it to your friends as a Christmas present. I will have a sign-up sheet at the meeting. If we get 20 purchases, it's a go… anything less and we can't do it.**

#### **LIBRARY NEWS Continued from page 2**

you do not have an internet account but would like to try these programs.

- **FISHD120.ZIP**—Fishing simulation for Windows. ftp://ftp.simtel.net/ pub/simtelnet/win3/hobby/ fishd120.zip (2179396 bytes)
- **SCH\_102.ZIP**—Simple calendar/ scheduler/alarm/cron http:// www.simtel.net/pub/simtelnet/ win95/calend/sch\_102.zip ftp:// ftp.simtel.net/pub/simtelnet/ win95/calend/sch\_102.zip (3653503 bytes)
- **RAN110.ZIP**—Reminders and Notes for Windows95 http:// www.simtel.net/pub/simtelnet/ win95/desktop/ran110.zip ftp:// ftp.simtel.net/pub/simtelnet/ win95/desktop/ran110.zip (4014981 bytes)
- **WL100.ZIP**—Time logging application for businesses http:/ /www.simtel.net/pub/simtelnet/ win95/business/wl100.zip ftp:// ftp.simtel.net/pub/simtelnet/ win95/business/wl100.zip (3630355 bytes)

### <span id="page-3-0"></span>GyroPoint Mouse Sit back and put your feet up **• by Teri A. Sorgatz, Computing Assistance, Shasta, CA**

#### **YOU'VE HEARD THE ONE ABOUT** the

Newbee who calls Tech Support and says that she's been trying all day, but can't seem to get her new computer turned on. She keeps pushing, and pushing on that little foot pedal…

And, the one about the guy who calls Tech Support and says he keeps waving, and waving that little mouse gadget in the air and still can't find his favorite Web-Site… Oh, wait. That's for REAL?

#### **THE MOST RELAXING WAY TO SURF THE WEB**

Jokes aside, there's something to be said about being successful at "building a better mousetrap", er… "mouse." Sometimes the best solutions are so simple and obvious that, well, they just get overlooked for a while.

In August of 1995 a company named Gyration, Inc. was granted a concept patent for cursor control products (remote control and pointing devices) utilizing gyroscope technology. Gyroscopes, as you remember from high school science class, internally sense all motion (roll, pitch and yaw) and report their findings (heading and direction) to other instruments. Most gyroscopes in use today are utilized by the

## New Members

**WELCOME** Debi, Cassandra, Joel and George. We hope that SLO Bytes meets your computer needs and answers your questions.

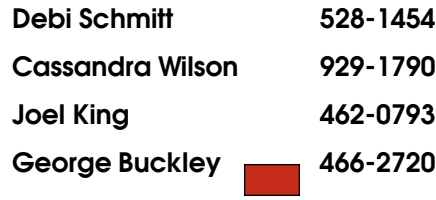

aviation and naval industries.

The fact sheet says: "GyroPoint—is a dual-function mouse that offers unprecedentec ease and flexibility to control today's powerful interactive and on-line applications." What that means is that the GyroPoint can be used on the desk, just like any ordinary 2-button mouse. But, dial into your Service Provider, load your favorite Web browser, take your shoes off , put your feet on the desk, pick your GyroPoint up…and relax. Surf the Web without being tethered to your mouse pad. The GyroPoint's revolutionary lightweight gyroscope makes it the only mouse that automatically tracks your hand movements as you effortlessly **wave it in the air** with simple, natural wrist movements.

#### **COULDN'T BE EASIER**

You gotta love a product whose manual consists of a measly 4-fold brochure. The installation basically says: 1) Turn your computer off, 2) Plug your GyroPoint in, and 3) Turn your computer on. All you need is a Microsoft or Logitech compatible mouse driver (or Mac). It does not need to be configured for different screen sizes or types of monitors. The 10 ft. cable comes with a PS/2 connector and there is an RS232/ keyboard adapter to use if you do not have a PS/2 port.

The GyroPoint has 4 buttons. The 2 on top of the ergonomically spheroid-shaped unit function just like a standard 2-button mouse when used on the desktop. When the GyroPoint is lifted and rotated 90° clockwise, the button on the left side (now the top) acts like an ordinary left mouse button (point, drag, click) while the one on the right (bottom) allows you to "park" or freeze the cursor. The gyroscope

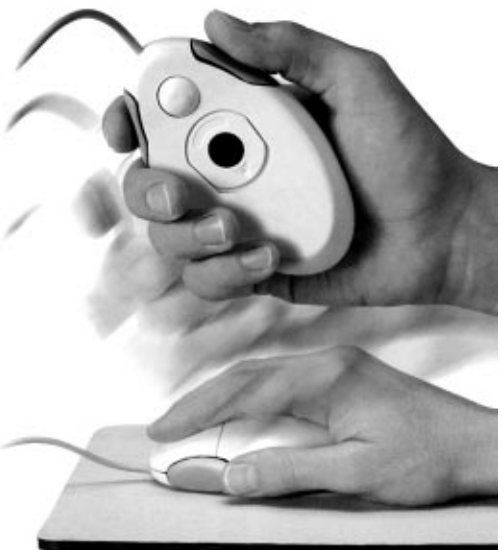

can be steadied by holding the mouse motionless for a few seconds. The trick is to relax and hold the GyroPoint just like you were shaking someone's hand.

It takes a few minutes to get the hang of how the GyroPoint works… but then again, it took a few minutes to get the hang of a regular mouse. (Remember practicing with Paintbrush?) Since the GyroPoint responds to angular wrist movement and not screen orientation, it can even be operated from under the desk. (Use your imagination here.) You may find it helpful to increase the screen font size in your Web browser. It's a little harder to read the text as you move back away from your screen and keyboard—which you will need to do if you want to Surf with your feet on your desk <g>.

Gyration, Inc. also offers the GyroPoint Pro—a multi-channel radio-controlled cordless pointer that works up to 75 feet from your computer or TV screen. It has a power off feature that kicks in after 30 minutes of non-use, and an optional 20 ft. cable.

Suggested retail for the GyroPoint mouse is \$69.99. One year warranty. For more information visit the Gyration WebSite at: **www.gyration.com.**

> **Gyration, Inc. [12930 Saratoga Ave., Bldg. C](#page-0-0) Saratoga, CA 95070 (408) 255-9075 sales@gyration.com**

#### <span id="page-4-0"></span>**START/Windows SIG Continued from page 2**

Tasking, Object Linking and Embedding, and the Audio-Visual adventure of Multi-Media. Neglected in all this, the best feature of all, is the uniform nature of Windows applications and simple keyboard actions. Keyboard shortcuts abound, many using combinations with the three shift keys, Shift, Ctrl, and Alt or the "function" keys F1 to F12. Many of these shortcuts are obscure and hard to remember if not used often, but once learned, are universal to nearly all other Windows programs and the common dialog boxes of the system.

#### **'FORE FINGERS**

Before Microsoft's Windows and the standardization that it brought to computer software, every disparate application tended to have their own unique ways of using keyboard input. Not only did every developer have the opportunity to force the user to conform to their concept of how the keyboard should be used, there were perceived marketing advantages in doing so.

A software developer that had a popular application, effectively leveraged users to buy their other products because the keyboard functioned in a manner familiar to their users. Smaller software developers were thus induced to fashion their products to conform to these conventions.

The classic example is the case of MicroPro Word Star, the very powerful word processor of the early '80s. Word Star's keystrokes for navigation and formatting used combinations of the Shift, Ctrl, Alt and other easy to reach alphanumeric keys. This formula was immediately very popular among touch typists and Word Star quickly captured 25% of the word processor market.

Before multi-tasking, applications often included rudimentary built-in text editors with limited word processing properties. This was a convenience so you would not have to save and exit your program, then load up your word processor, type, save, print, quit, then reload the original program. These editors all had their little functionality differences, and it was maddening to adapt if you used several applications.

Many of the commonly used Word Star key combinations were eventually adopted by developers for use in their editors. Some of those old Word Star key combinations still survive — even in Windows, like F1 for help, Ctrl-P to print. Try these in the MS-DOS editor: Ctrl-Y deletes the line the cursor is on, Ctrl-T deletes the word, and Ctrl-Q-Y deletes from the cursor to the end of the line.

#### **FINGER TIPS**

Due to its' nearly universal acceptance by the market (that's us), Windows keyboard conventions are now the standard for other platforms besides PCs. This inconspicuous standardization is arguably the greatest benefit to users and a principal reason for its' wide acceptance.

In order to appreciate and take the fullest advantage of these features I offer here a few tips:

- 1. First, if you can't type with all fingers without peeking at the keyboard, get one of the many software typing tutors and spend a few minutes with it every day until you can.
- 2. Keep your wrists straight and up off the keyboard or desk. Avoid using those popular wrist-rests. Try to set your chair and posture with a keyboard height that keeps your forearms and wrists as close to horizontal as possible, with your fingertips below your wrists.
- 3. Start learning and using the Windows keyboard shortcuts for operations that you normally use the mouse for. At least do so for stuff you do often, like minimize, maximize, and restore windows, save, and print.
- 4. Type as little as possible. This is not a contradiction. I mean use cut, copy, and paste (Ctrl-X, Ctrl-C, Ctrl-V) as much as possible to save retyping, particularly text strings like numbers or filenames and DOS path names in which typos are difficult to notice and can play havoc.
- 5. Learn to select text with the keyboard instead of the mouse, using a Shift key and the Home, End, arrow keys and Ctrl-arrow. This method will prove to be more precise, less awkward and error prone.
- 6. Look for the keyboard shortcuts on the right side of dropdown menus and search the help systems of your various applications for a list of keyboard shortcuts. Try to use them even if it's slower at first until you start to remember them.
- 7. Use the Windows Hot-keys, Alt-Tab or Shift-Alt-Tab to switch between running applications, and Ctrl-Tab or Shift Ctrl-Tab to switch between different windows within an application. Note: Microsoft Word uses Ctrl-F6 to switch between open document windows within Word.
- 8. For a fast way to see what's under the current window, use Alt-Spacebar-N to quickly minimize the current window and Alt-Spacebar-R to quickly restore it. It beats the heck out of stabbing around with a mouse at the little symbols on the upper corners of windows.

#### <span id="page-5-0"></span>**Windows SIG Continued from page 5**

- 9. Notice the letters which are underlined in the various drop-down menus. That's where all your hot keys are. You must the Alt key in combination with the underlined letter to drop open a menu, but once the drop window is displayed, press the underlined letter alone of the desired command.
- 10. And this last tip is for my wife who is an extremely accurate, blinding fast typist. Thus she is wont to move a hand to the mouse to relocate the insertion point in her document. It is for me like a fingernail on a blackboard to watch her lean on the arrow key while a quick point and click with the mouse would be swifter.

The Home key instantly places the insertion point at the beginning of a line, the End key at the end. Ctrl-Arrow (left or right) moves the insertion point a word at a time, and Ctrl-Arrow (up or down) moves the insertion point a paragraph up or down.

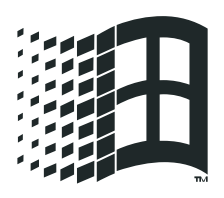

#### **FINGER THIS**

Now here is a challenge for you… Suppose your

mouse died the evening before the big sales presentation and you haven't a spare. Simulate this situation by pushing your mouse out of reach for awhile to see if you can function without it.

Give it a serious tryout, perhaps for a few days. You'll find you can do everything you need to with the keyboard and you will feel empowered by the skills you'll develop.

# Bob's Favorite 'Net Sites

#### **IT IS ONLY FITTING TO TALK ABOUT OUR NOVEMER ELECTIONS** on the

Internet. Our 22nd Congressional race is a hot one. If you want to know more about Andrea Seastrand or Walter Capps, or what each of them thinks of each other (he, he), then try the following URL's:

#### **www.rain.org/~capps/** (Walter, of course) and **www.thegrid.net/ seastrand/** (Andrea, who else)

Of course we must include the cantidates for President. Although I couldn't find defined home pages for the elections, I think these will do:

#### **www.dole96.com/dole96/ main.html**

**www.democrats.org/**

Lastly, for a more general overview of candidates, tr[y:](#page-0-0) **www.vote-smart.org/**

Grid Ad will be 5"H X 6 3/4"W

#### <span id="page-6-0"></span>**WHAT'S NEW Continued from page 1**

Have you ever had Win '95 lock up on you or configurations change inexplicably? If so, FirstAid takes care of all those problems and more. The brains behind Win '95 is called the register. It puts all the puzzle parts together every time you boot up in Win '95. Should the register become corrupted, or for some reason Win '95 no longer functions properly, FirstAid allows you to go back to a previous saved configuration… and everything works correctly again. Binh was telling me that FirstAid has been in the top 10 list for many months.

OK, so what are we going to do this coming month? George is relinquishing part of his early meeting in 286 so we can have a presentation by **Chandra Terry**, representative from **Lightspeed Net,** an internet provider from Bakersfield which has local service. Chandra will cover the basic idea of the internet, where it came from, and its purpose. Then she will spend some time going into what sets them apart from other local ISP's. Bring your questions, they'll have the answers. As an incentive for being attentive you might walk away with a trial subscription to Lightspeed, a t-shirt, and maybe more.

While I'm on the subject of the Internet, one of our local providers, isn't just strictly local anymore. **TheGrid** is now accessible from all Northern California communities using a local access number. That means if you are from the town of Shasta, you can sign up with the Grid and use a local Shasta phone number to jump on the net. I saw Mark and Kurt climbing up the telephone poles just yesterday, stringing line heading north ;-)

Bob Hunt will still be in Fisher 287, doing what he likes best… talking about Win '95 and answering questions for new users. N-a-a-a, he doesn't have any freebees, just answers to your questions. I've got

a hunch he will be spending some time talking about the use of batch files with Win '95. You heard it right, batch files… you know, those things used in DOS. I knew he couldn't stay away from the DOS prompt, even though he reports to be an avid Win '95 fan. I'm more conservative. I use Win 3.11 and DOS. I like to wait for my friends to iron out all the "bugs" before I jump in. Speaking of Win '95, there is a minor upgrade to Win '95 found on Microsoft's internet page. Go to **www.microsoft.com/windows/ software/servpak1/sphome.htm** and download the **Service Pac 1** for personal use. It fixes some driver problems among other things.

So we're through the early SIG meetings. What are we going to do for an encore? It's the **George, Kathy, Bob and Bob Show.** No music, well maybe, no magic tricks, but each of us will spend no more than 15 minutes showing you something about computers. I won't be so vague, as I'd like someone to come to the meeting other than the officers. Many of you have investments in stocks, bonds, mutual funds, futures, etc. Kathy, as a writer of financial "stuff" will give us a quick **overview of investor services on the net**. I will do something on the internet too. There's a new "phone" on the internet called **FreeTel**. I'll talk to some other people on the net using a microphone and sound card. Cool, ehhh? Well the phone companies don't like it, but then they probably don't like ham operators either.

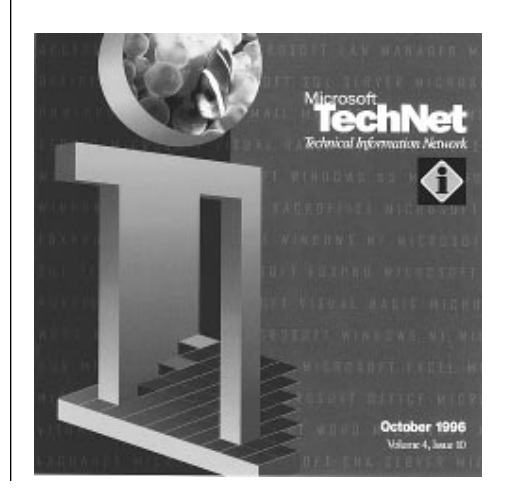

For you **Compuserve** users, George is going to show how to make a quick and simple homepage. It's fast, it's easy, and it will be done in 15 minutes!

Lastly, **Bob Hunt** will explore **Microsoft's TechNet CD-ROM**. Here's 3 CD's packed with information about Windows (how do you think Bob got so smart), software, tips & tricks and much more.

As provided by our constitution, we must go through the ritual of electing officers for SLO Bytes in December. Our nominating committee is providing you with the following slate of officers: President, George Campbell; Vice-President George Henderson; Secretary, Bob Ward; and Treasurer, Bill McNamara. These four offices also hold the title of directors presently. In addition, Bob Hunt is the 5th director. Nominations will be open to all members with current membership, and be added to our present list of nominees. The vote will occur at our December meeting when we have our Christmas party.

A note about dues… **please look at your membership card or your newsletter mailing label.** If your membership is about to expire and you intend to "re-up" do so at the meeting or by mail. Please don't wait until after expiration as I'm lazy and don't like to send out reminders. That's just more time and money we can put toward the purchase of a projection panel. (What a lead-in!) Speaking of which, **anyone wishing to donate toward the projection system can pick up a "donation form" from Bill in the library** during the meeting. The form will make sure the money goes into the projector account which is separate from our regular checking bank account.

What does it take to get someone to spend some time on the internet looking for the **Challenge**? I've changed the question to be a little more straight forward. I can't make it much more easy. It's there, let's find it.

### <span id="page-7-0"></span>**ATM 4.0 Deluxe Continued from page 1**

is out of hand. You end up with fonts you never use and many duplicates (same typeface, different name). They take up menu space; they take up harddisk space; they take up precious memory.

#### **ATM DELUXE HELPS YOU HELP YOURSELF**

**Adobe Type Manager (ATM) Deluxe 4.0 for Win95** makes it easy to organize and manage all of your Postscript Type1 (T1) and TrueType (TTF) fonts with its easy drag-&-drop interface. After searching your entire system for fonts (installed or not) it presents you with a Master List from which you can activate and deactivate the fonts with just one click of the mouse. ATM lets you organize those fonts into "sets" that can activated/deactivated all at one time. Font sets can be exported for cross-platform use. ATM also helps you add or remove both T1 and TTF fonts from your harddisk, all from one place.

Beyond helping you organize your fonts on disk, it helps you view and print type samples of both T1 and TTF fonts without having to actually add or activate the font(s). The type samples are similar in format to the samples you can print when you view a TTF font in the Fonts utility of the Control Panel—but with more information. And, like its previous award-winning version, ATM helps you create and manage Multiple Master font instances.

#### **ATM DELUXE HELPS YOU IN WAYS YOU CAN'T HELP YOURSELF**

ATM, at its heart, is a font rasterizer (like the built-in TTF font rasterizer in the Win95 operating system). It converts Postscript T1 outlines to screen and printer bitmaps on-the-fly. ATM allows you to print T1 fonts on any printer (daisy wheel excepted) in clean, crisp detail at any size, and view T1

fonts in true WISYWIG on the screen. On-screen legibility is enhanced with a font smoothing technology called anti-aliasing.

New to this version of ATM is it's ability to **automatically activate** currently deactivated fonts, or **simulate missing fonts** (not installed on your system), in applications that support these features. Font substitution maintains document spacing by using Multiple Master technology to create a substitute font that retains the font metrics of the original (missing) font. Persons using ATM Deluxe can share original format documents without the need to include the fonts used to create the document.

ATM Deluxe comes on CD-ROM (disks are available special order) with 30 Adobe Original typefaces, the Adobe Postscript printer driver, Adobe Acrobat Reader, and several Adobe application tryouts. In addition, an Adobe Type On Call CD is included in the package with special discount offers on fonts.

**System Requirements:** 386 or greater PC, Win95, min. 8Mb. RAM, 7Mb harddisk space. CD-ROM drive suggested. Compatible with all major Win95 applications; Adobe Postscript, HP, dot matrix, and inkjet printers; and all major Win95 supported networks.

**[ADOBE SYSTEMS INCORPORATED](#page-0-0) 345 Park Avenue San Jose, California 95110-2704 1-800-445-8787 www.adobe.com Suggested retail: \$99.95**

The following was e-mailed to me from a friend. Thought I'd pass along the humor.—BW

# COMPUTER MANUAL

**• by Dr.Seuss** (Author Unknown) **WITH APOLOGIES TO DR.SEUSS— What If Dr. Seuss Wrote Technical Training Manuals?**

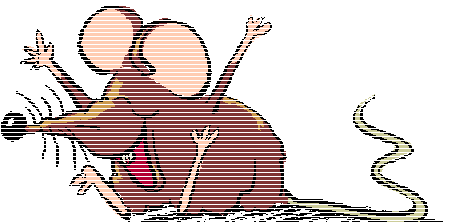

IT a packet hits a pocket on a socket on a port, And the bus is interrupted as a very last resort, And the address of the memory makes your floppy disk abort, Then the socket packet pocket has an error to report!

If your cursor finds a menu item followed by a dash, And the double-clicking icon puts your window in the trash, And your data is corrupted 'cause the index doesn't hash, Then your situation's hopeless, and your system's gonna crash!

You can't say this? What a shame sir! We'll find you another game sir!

If the label on the cable on the table at your house, Says the network is connected to the button on your mouse, But your packets want to tunnel on another protocol, That's repeatedly rejected by the printer down the hall…

If your screen is all distorted by the side-effects of gauss, So your icons in the window are as wavy as a souse, Then you may as well reboot so you can go out with a bang, 'Cause as sure as I'm a poet, your computer's gonna hang! If the copy of your floppy's getting sloppy on the disc,

And the microcode instructions cause unnessasary RISC, Then you have to flash your memory, and you'll want to RAM your ROM. Quickly turn off the computer… and be sure to tell your MOM!

# <span id="page-8-0"></span>Club Information

**HARDCOPY** is a monthly publication of SLO BYTES PC User's Group located in San Luis Obispo, California. Information in this Newsletter is derived from both our own membership and other PC User Group Newsletters. The purpose of this publication is to inform our members of meetings and provide information related to the use of IBM PC's and compatible computers.

**Membership:** Dues are \$25 per year. Newsletter only is \$16 per year. Full membership entitles you to our monthly newsletter, full use of the public domain software library and discounts at local computer stores.

**Article Submission:** Deadline for submission of articles is the 15th of each month. Articles should be provided in ASCII format without any type of formatting from your wordprocessor including tabs, indents, extra spaces, or highlighting. We prefer articles on disk but will accept hardcopies if necessary.

**Disclaimer:** Neither SLO BYTES PC User's Group, its officers, editors, or contributors to this newsletter assume liability for damages arising out of this publication of any article, including but not limited to the listing of programming code, batch files and other helpful hints.

**Reprinting of this Newsletter:** Articles from this newsletter may be reprinted by other user groups if credit is given to both the author and newsletter from which it was taken. Reproduction of articles with a specific c Copyright notice is prohibited without prior permission from the original author.

**Advertising:** Commercial advertisers, request ad packet from Bob Ward. Members may advertise personal computer equipment or software for free. Submit your ad to Bob Ward.

Direct all correspondence and newsletter submissions to:

> **[BOB WARD, SECRETARY](#page-0-0)** 2100 Andre Ave. Los Osos, CA. 93402 (805) 756-2164

# Meeting Times

**GENERAL MEETINGS** are held the 1st Sunday of every month, unless noted otherwise in the newsletter calendar, at 2:45 pm in the Cal Poly University Biology Department, Fisher Hall 286.

Special Interest Groups (SIGS) meet at 1:00 to 2:30 pm.

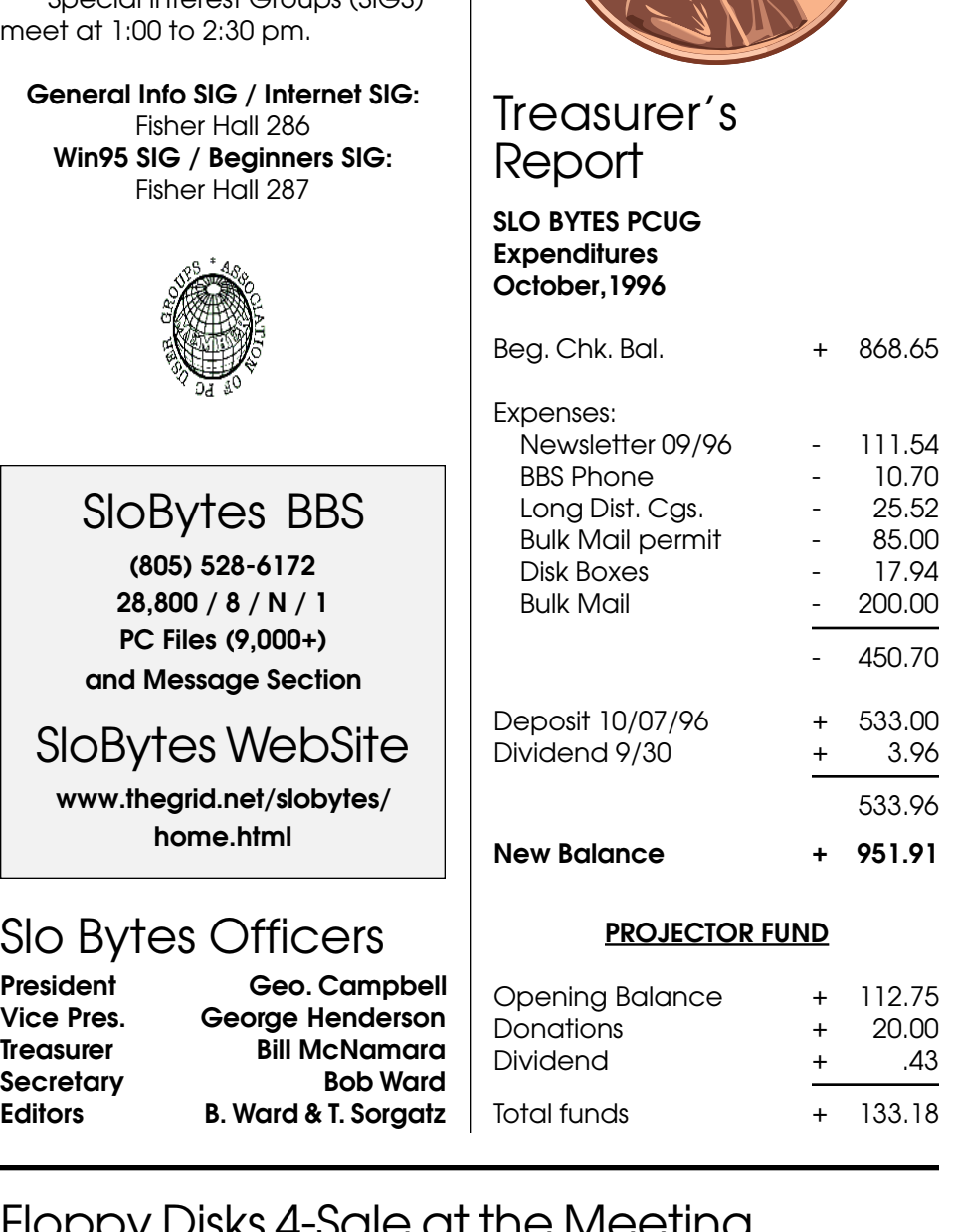

# Floppy Disks 4-Sale at the Meeting

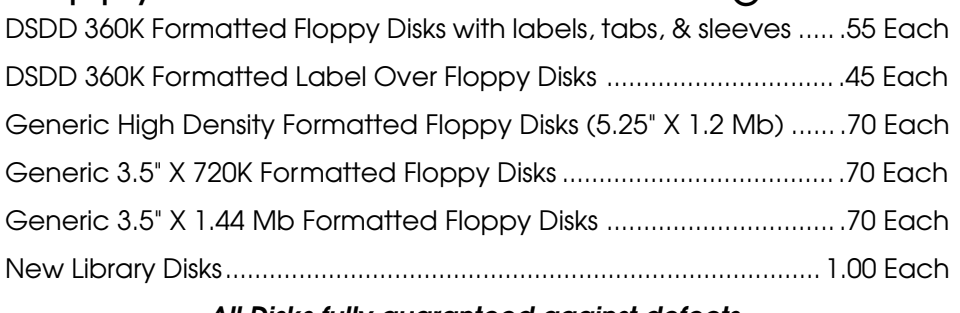

**All Disks fully guaranteed against defects.**